# **Using Lutris Enhydra with VoiceXML**

Authored 2/14/2001 by Bob Bourbonnais for Lutris Technologies, Inc.

## **Summary**

This white paper provides the information you need to get started using Lutris<sup>®</sup>  $Enhydra<sup>TM</sup>$  and VoiceXML together. It includes four main sections. The first section provides a general overview of voice applications and technology, and serves as a foundation for the more detailed information that follows. The second section provides more specific information on using Enhydra with VoiceXML. The third section explains how to create a simple VoiceXML application. Finally, the fourth section includes two appendixes: one containing the VoiceXML file, Welcome.vxml, used in the simple VoiceXML application, and the other containing the DTD file, enhydra-voicexml1-0.dtd, used with the application.

## **Table of Contents**

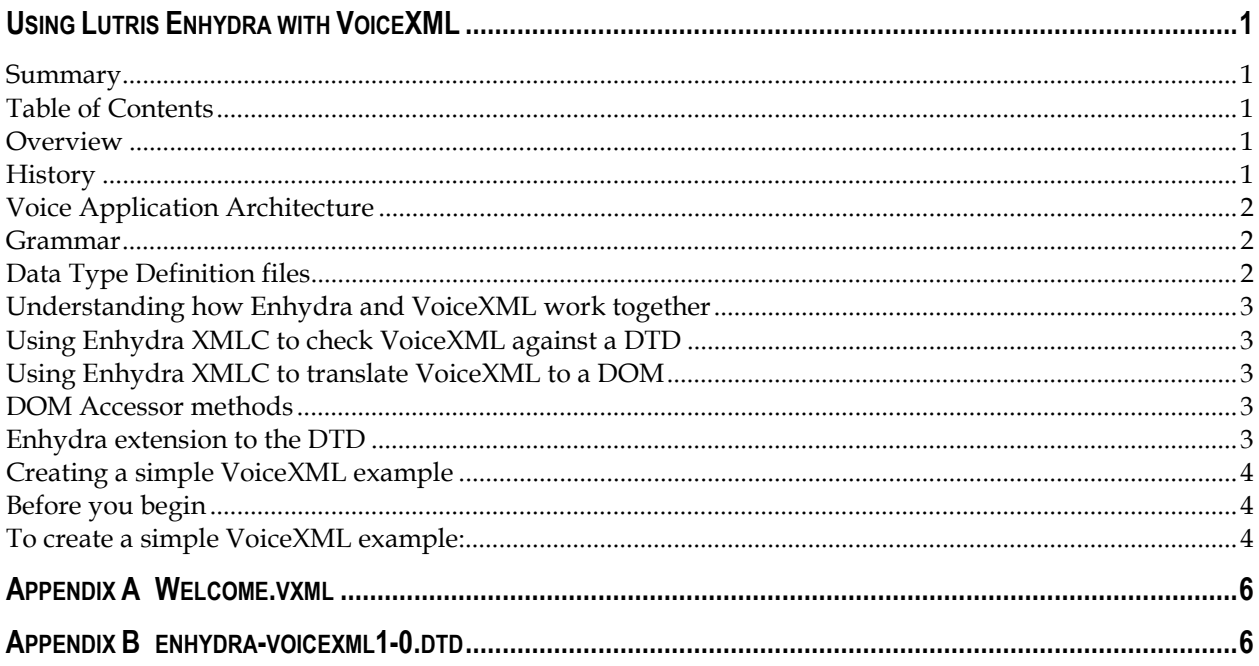

## **Overview**

This section provides basic information about voice technology and applications.

#### **History**

On March 7, 2000, [the VoiceXML Forum r](http://www.voicexml.org/)eleased th[e VoiceXML 1.0 specification.](http://www.voicexml.org/specs/VoiceXML-100.pdf)  VoiceXML is based on Extensible Markup Language (XML), a metalanguage created by <span id="page-1-0"></span>the World Wide Web Consortium (W3C). XML provides a standardized programming interface for speech and telephony applications.

During its May 10-12, 2000 meetings, the Voice Browser Working Group of the W3C agreed to adopt VoiceXML 1.0 as the basis for the development of a W3C dialog markup language.

### **Voice Application Architecture**

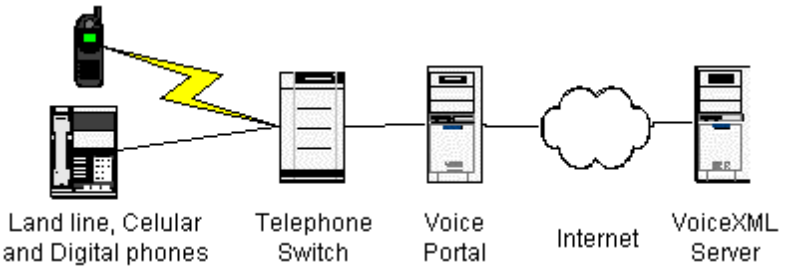

Voice applications typically require multiple components. For example, as depicted in the figure, when a consumer uses a telephone to access a voice application, a range of components are involved in the process. In this case, the telephone dials into a special telephone number that connects through a telephone switch into a voice portal. (A *voice portal* is a hardware device that connects a telephone line to the Internet and provides speech recognition, text-to-speech, speech recording, and digital sound playback functionality.) The voice portal then interfaces over the Internet to a VoiceXML server, which provides the actual application that the user is accessing through the other interfaces. The VoiceXML server provides VoiceXML to the voice portal and the business logic and database access. Multiple machines can replace the single VoiceXML server to distribute the layers, the load, and the functionality.

I[BM, N](http://www-4.ibm.com/software/speech/enterprise/wsvs-vt.html)[uance,](http://www.nuancecom.com/products/voicewebserver.html) L[&H, a](http://www.lhsl.com/telecom/vp)nd S[peechWorks ar](http://www.speechworks.com/productsservices/products/speechworks6/index.cfm)e just some of the providers of voice portal software. Voice portals are expensive to set up and maintain, which is why so many third-party companies provide voice portal services. Examples include T[ellMe, B](http://www.tellme.com/studio)[eVocal,](http://cafe.bevocal.com/)  and V[oxeo.](http://www.voxeo.com/) 

#### **Grammar**

Most speech recognizers match up a recorded speech utterance with a list of words. A *grammar* defines the way the utterances are matched with the speech-recognition rules. Because speech recognizers and their grammars existed prior to the VoiceXML specification, the grammar can map into the specification in different ways, depending on vendor, voice portal service, and VoiceXML emulator. Additional features such as menu operations are dependent on and tied to the grammar. For this reason, writing VoiceXML for Enhydra is different from writing VoiceXML for Voxeo, IBM, or TellMe.

#### **Data Type Definition files**

Data Type Definition (DTD) files are used to define the elements and attributes of markup languages. Because of the differences between grammars, their associative changes, and other changes, most voice portal software and sites recommend a specific DTD. For example, t[he IBM emulator su](http://www3.software.ibm.com/download)pports voicexm11-0.dtd, Voxeo supports nuancevoicexml.dtd, and Tellme supports vxml-tellme.dtd. The Enhydra DTD, enhydra<span id="page-2-0"></span>voicexml1-0.dtd, is available in Appendix B. By examining the files and the online help, you can see that the grammar and even the menu command itself can vary from DTD to DTD. For example, Nuance doesn't have the menu command and wants all grammars in an external file.

### **Understanding how Enhydra and VoiceXML work together**

Enhydra is an application server that can dynamically modify VoiceXML documents at runtime. Enhydra enables a voice application to change VoiceXML documents "on the fly" as it accesses business logic and database information. In addition, Enhydra supports multiple simultaneous protocols, including Hypertext Markup Language (HTML), Wireless Markup Language (WML), compact HTML (cHTML), and Extensible Markup Language (XML). A single application can support all these different protocols, using the same business and data layer code—all you have to do is create markup files for each protocol. In the same way, a voice application can support different types of VoiceXML and thus different voice portals, with the same business and data layer code.

#### **Using Enhydra XMLC to check VoiceXML against a DTD**

Enhydra XMLC<sup>TM</sup> checks the VoiceXML file (or any markup language files) against a specified DTD before translating it to a Java Document Object Model (DOM). This enables VoiceXML developers to check the format before they do their testing. Otherwise, many VoiceXML developers don't discover there are format problems until they run their VoiceXML. The test and fix cycle can be long and arduous with an emulator, and even longer if developers have to upload their file each time they want to test it. Enhydra XMLC solves this problem with its built-in format checking.

#### **Using Enhydra XMLC to translate VoiceXML to a DOM**

Enhydra XMLC translates VoiceXML (or any other markup language) files to a DOM Java file. The [Document Object Model \(DOM\) is](http://www.w3.org/DOM) a World Wide Web Consortium (W3C) specification. Once created, the DOM is easily accessed and modified from any other Java file. At runtime, a request to the application server triggers the DOM file to be converted back into its associated markup language file carrying along any changes the program made to the DOM.

#### **DOM Accessor methods**

In addition to creating the DOM, XMLC can sense ID tags in the markup language and provide accessor methods in the DOM Java file. This makes it possible to change the attributes easily. Without the accessor methods, the items can still be modified, using a more complex DOM-tree walking methodology.

#### **Enhydra extension to the DTD**

Because ID tags are required in order to create the accessor methods, ID tags were added to the Nuance and VoiceXML forum DTD files. The extended DTDs are provided on the Enhydra website as enhydra-nuance-voicexml.dtd and enhydra-voicexml1-0.dtd at [http://www.enhydra.org/xml/voicexml. \(](http://www.enhydra.org/xml/voicexml)enydra-voicexml1-0.dtd is included as

<span id="page-3-0"></span>Appendix B.) You can make similar modifications to any DTD when you want XMLC to be able to add accessor methods.

## **Creating a simple VoiceXML example**

The example you will create in this section dynamically updates the file  $W_{e}$ lcome.vxml so that, when accessed, it will tell the current time.

**Note:** This procedure assumes that you know how to use Enhydra, so it does not explain all the details involved in each step. You should know how to create an Enhydra superservlet application and a simple Wireless Markup Language (WML) application before you attempt this process. For your convenience, the completed example is provided in the <enhydra\_root>/examples/SimpleVXML directory. The completed example should match your results for performing steps 1 through 6 in the procedure for creating a simple VoiceXML example below. To use the provided example, follow the procedure below, starting with step 7.

#### **Before you begin**

The following example uses IBM's WebSphere Voice Server<sup>TM</sup> SDK to test the SimpleVXML application. The Voice Server SDK is freely available from IBM with your registration in the IBM developers program. The Voice Server SDK has the following system requirements:

- **Pentium 366 MHz processor**
- $\blacksquare$  128 MB RAM
- 200 MB disk space
- $\blacksquare$  Microsoft<sup>TM</sup> Windows NT<sup>TM</sup> compatible 16-bit full-duplex sound card
- ! Microsoft Windows NT Workstation or Server 4.0 (English language version only), with Service Pack 6a or later applied
- Sun Java Runtime Environment (Sun JRE) 1.3.0 (included in the SDK, but must be installed prior to the IBM WebSphere Voice Server SDK software)

For complete system requirements and more information , go to the WebSphere Voice Server SDK page at htt[p://www-4.ibm.com/software/speech/enterprise/ep\\_12.html.](http://www-4.ibm.com/software/speech/enterprise/ep_12.html) 

#### **To create a simple VoiceXML example:**

- 1) Use the Enhydra Application Wizard (appwizard) to create a simple WML super-servlet application named SimpleVXML.
	- a) Select Enhydra Super-Servlet from the Generator pull-down menu and click Next.
	- b) Select WML from the Client type pull-down menu.
	- c) Enter SimpleVXML for the Project directory name.

d) Enter simplevxml (note the difference in case) for Package and click Finish.

For more information, refer to Chapter 2, "Using the Application Wizard to create Enhydra applications" in the *Developer's Guide*.

- 2) Delete the Welcome.wml file from the project and add the Welcome. vxml file from Appendix A.
- **3)** Update WelcomePresentation.java in the <*SimpleVXML\_root*>/src/simplevxml/presentation directory.
	- e) Change all instances of WelcomeWML to WelcomeVoiceXML.
	- f) Ensure the DateFormat class is using a SHORT format.
- 4) Update Makefile in the <*SimpleVXML\_root*>/src/simplevxml/presentation directory to include the VOICEXML\_DIR and the VOICEXML\_CLASSES.
	- a) Remove the following lines:

WML\_CLASSES = WelcomeWML  $WML_DIR = .$ 

b) Add the following lines:

VOICEXML DIR = VOICEXML\_CLASSES = WelcomeVoiceXML

c) Remove the following line:  $XML$  WML OPTS FILE = options.xmlc

```
5) Remove options. xmlc from the
   <SimpleVXML_root>/src/simplevxml/presentation directory.
```
6) Add the following lines to the end of the config.mk file in <*SimpleVXML\_root*> to include the voicexml.mk file from Enhydra lib directory.

```
ifneq ($(wildcard $(ENHYDRA_DIR)/lib/voicexml.mk),) 
     include $(ENHYDRA_DIR)/lib/voicexml.mk 
endif
```
- 7) Enter make in <*SimpleVXML\_root*> to compile build the application.
- 8) Enter the following commands to start the application:

cd output ./start

9) Install the IBM Emulator available from h[ttp://www6.software.ibm.com/dl/websphere02/wsvsvrdk-p \(62](http://www6.software.ibm.com/dl/websphere02/wsvsvrdk-p).1 MB). Note: You will need to join the IBM developer program to get the free download.

- <span id="page-5-0"></span>10) Modify your path to point to the /bin directory created when you installed the IBM software.
- 11) Access the demo from the command line by entering vsaudio h[ttp://localhost:9000/](http://localhost:9000/), where 9000 is the specified port.

Notice that the time changes, showing that the field has been updated from within the application.

## **Appendix A Welcome.vxml**

This appendix contains the welcome.  $v \times m$ l file used in the previous section, "Creating a simple VoiceXML example."

```
<?xml version="1.0"?> 
<!DOCTYPE vxml 
     PUBLIC "-//ENHYDRA//DTD VXML 1.0 + Enhydra Ids//EN" 
     "http://www.enhydra.org/xml/voicexml/enhydra-voicexml1-0.dtd"> 
<vxml version="1.0"> 
  \langleform\rangle <block>Welcome to voice XML from Lutris Technologies</block> 
     <block>The time is now </block> 
     <block id="time">00:00:00</block> 
  \langle/form\rangle\langle/vxml>
```
## **Appendix B enhydra-voicexml1-0.dtd**

This appendix contains the enhydra-voicexml1-0.dtd file that is referred to in previous sections of this white paper.

```
\langle \cdot | - -
 - 
  - A DTD for Voice Extensible Markup Language 
  - as currently supported by the Lutris Enhydra Platform 
  - based on the official v1.0 VXML DTD 
 - 
 - Copyright (c) 2000 VoiceXML Forum (AT&T, IBM, Lucent Technologies, Motorola) 
 - http://www.vxml.org 
 - 
 - The Lutris VXML DTD is Copyright (C) 2001 Lutris Technologies, Inc. 
 - http://www.lutris.com 
 - 
  - We needed to create this extension to allow ID tagging of entities 
 - Last revised 2/12/2001 by Bob Bourbonnais <br/> bob.bourbonnais@lutris.com>
 - 
 - ||s\rho \cdot - <!DOCTYPE vxml PUBLIC "-//ENHYDRA//DTD VXML 1.0 + Enhydra Ids//EN" 
               - "http://www.enhydra.org/xml/voicexml/enhydra-voicexml1-0.dtd"> 
 - 
  - $Revision: 1.1.2.5 $ 
- - ><!ENTITY % enhydraid "id ID #IMPLIED"> 
<!ENTITY % audio "#PCDATA | audio | enumerate | value" >
```

```
<!ENTITY % boolean "(true|false)" > 
<!ENTITY % content.type "CDATA"> 
<!ENTITY % duration "CDATA" > 
<!ENTITY % event.handler "catch | help | noinput | nomatch | error" > 
<!ENTITY % event.name "NMTOKEN" > 
<!ENTITY % event.names "NMTOKENS" > 
<!ENTITY % executable.content 
       "%audio; | assign | clear | disconnect | exit | goto | if | prompt | 
      reprompt | return | script | submit | throw | var " > 
<!ENTITY % expression "CDATA" > 
<!ENTITY % field.name "NMTOKEN" > 
<!ENTITY % field.names "NMTOKENS" > 
<!ENTITY % integer "CDATA" > 
<!ENTITY % item.attrs 
       "name %field.name; #IMPLIED 
 cond %expression; #IMPLIED 
expr              %expression; #IMPLIED " >
<!ENTITY % uri "CDATA" > 
<!ENTITY % cache.attrs 
      "caching (safe|fast) #IMPLIED 
       fetchhint (prefetch|safe|stream) #IMPLIED 
      fetchtimeout %duration; #IMPLIED " > 
<!ENTITY % next.attrs 
     "next %uri; #IMPLIED
     expr %expression; #IMPLIED " >
<!ENTITY % submit.attrs 
       "method (get|post) 'get' 
     enctype \%content.type; 'application/x-www-form-
urlencoded' 
 namelist %field.names; #IMPLIED" > 
<!ENTITY % tts "break | div | emp | pros | sayas" > 
<!ENTITY % variable "block | field | var" > 
<!--================================= Root ================================--> 
<!ELEMENT vxml 
       (%event.handler; | form | link | menu | meta | 
      property | script | var)+ > 
<!ATTLIST vxml 
 application %uri; #IMPLIED 
 base %uri; #IMPLIED 
 lang CDATA #IMPLIED 
 version CDATA #REQUIRED > 
version CDATA<br><!ELEMENT meta EMPTY >
<!ATTLIST meta 
 name NMTOKEN #IMPLIED 
 content CDATA #REQUIRED 
 http-equiv NMTOKEN #IMPLIED 
 %enhydraid; > 
<!--================================= Dialogs =============================--> 
<!ENTITY % input "dtmf | grammar" > 
<!ENTITY % scope "(document | dialog)" > 
<!ELEMENT form 
       (%input; | %event.handler; | filled | initial | object | link | property 
       | record | subdialog | transfer | %variable;)* > 
<!ATTLIST form 
      id ID #IMPLIED
```

```
scope %scope; 'dialog' >
<!ELEMENT menu 
      (%audio; | choice | %event.handler; | prompt | property)* > 
<!ATTLIST menu 
 id ID #IMPLIED 
 scope %scope; 'dialog' 
 dtmf %boolean; 'false' > 
<!ELEMENT choice (%audio; | grammar | %tts;)* > 
<!ATTLIST choice 
      %cache.attrs; 
     dtmf CDATA #IMPLIED
      event %event.name; #IMPLIED 
     fetchaudio %uri; #IMPLIED
      %next.attrs; 
       %enhydraid; > 
<!--================================ Prompts ==============================--> 
<!ELEMENT prompt (%audio; | %tts;)* > 
<!ATTLIST prompt 
 bargein %boolean; #IMPLIED 
 cond %expression; #IMPLIED 
 count %integer; #IMPLIED 
     count %integer; #IMPLIED<br>timeout %duration; #IMPLIED
       %enhydraid; > 
<!ELEMENT enumerate (%audio; | %tts;)*> 
<!ELEMENT reprompt EMPTY > 
<!--================================ Fields ===============================--> 
<!ELEMENT field 
      (%audio; | %event.handler; | filled | %input; | link | option | prompt | 
properity \rightarrow<!ATTLIST field 
      %item.attrs; 
 type CDATA #IMPLIED 
 slot NMTOKEN #IMPLIED 
 modal %boolean; 'false' 
       %enhydraid; > 
<!ELEMENT option (#PCDATA)* > 
<!ATTLIST option 
 dtmf CDATA #IMPLIED 
 value CDATA #IMPLIED 
       %enhydraid;> 
<!ELEMENT var EMPTY > 
<!ATTLIST var 
      name %field.name; #REQUIRED 
     expr %expression; #IMPLIED
       %enhydraid;> 
<!ELEMENT initial (%audio; | %event.handler; | link | prompt | property)* > 
<!ATTLIST initial 
      %item.attrs; 
       %enhydraid; > 
<!ELEMENT block (%executable.content;)* > 
<!ATTLIST block 
      %item.attrs; 
       %enhydraid; > 
<!ELEMENT assign EMPTY >
```
<!ATTLIST assign name %field.name; #REQUIRED expr %expression; #REQUIRED %enhydraid; > <!ELEMENT clear EMPTY > <!ATTLIST clear namelist %field.names; #IMPLIED %enhydraid; > <!ELEMENT value EMPTY > <!ATTLIST value class CDATA #IMPLIED expr %expression; #REQUIRED mode (tts|recorded) "tts" recsrc %uri; #IMPLIED %enhydraid; > <!--================================== Events =============================--> <!ENTITY % event.handler.attrs "count %integer; #IMPLIED cond %expression; #IMPLIED"> <!ELEMENT catch (%executable.content;)\* > <!ATTLIST catch event %event.names; #REQUIRED %event.handler.attrs; %enhydraid; > <!ELEMENT error (%executable.content;)\* > <!ATTLIST error %event.handler.attrs; %enhydraid; > <!ELEMENT help (%executable.content;)\* > <!ATTLIST help %event.handler.attrs; %enhydraid; > <!ELEMENT link (dtmf | grammar)\* > <!ATTLIST link %cache.attrs; %next.attrs; fetchaudio %uri; #IMPLIED event %event.name; #IMPLIED %enhydraid; > <!ELEMENT noinput (%executable.content;)\* > <!ATTLIST noinput %event.handler.attrs; %enhydraid; > <!ELEMENT nomatch (%executable.content;)\* > <!ATTLIST nomatch %event.handler.attrs; %enhydraid; > <!ELEMENT throw EMPTY > <!ATTLIST throw event %event.name; #REQUIRED %enhydraid; > <!--============================== Audio Output ===========================--> <!ELEMENT audio (%audio; | %tts;)\* > <!ATTLIST audio src  $\%$ uri; #IMPLIED

 %cache.attrs; %enhydraid; > <!ELEMENT break EMPTY > <!ATTLIST break msecs %integer; #IMPLIED size (none|small|medium|large) #IMPLIED %enhydraid; > <!ELEMENT div (%audio; | %tts;)\* > <!ATTLIST div type CDATA #IMPLIED %enhydraid; > <!ELEMENT emp (%audio; | %tts;)\* > <!ATTLIST emp level (strong | moderate | none | reduced) "moderate" > <!ELEMENT pros (%audio; | %tts;)\* > <!ATTLIST pros rate CDATA #IMPLIED vol CDATA #IMPLIED pitch CDATA #IMPLIED range CDATA #IMPLIED %enhydraid; > <!ELEMENT sayas (#PCDATA)\* > <!ATTLIST sayas sub CDATA #IMPLIED class CDATA #IMPLIED phon CDATA #IMPLIED %enhydraid; > <!--============================= Audio Input =============================--> <!ENTITY % key "CDATA" > <!ENTITY % grammar.attrs "%cache.attrs; scope %scope; #IMPLIED src %uri; #IMPLIED type CDATA #IMPLIED " > <!ELEMENT dtmf (#PCDATA)\* > <!ATTLIST dtmf %grammar.attrs; %enhydraid; > <!ELEMENT grammar (#PCDATA)\* > <!ATTLIST grammar %grammar.attrs; %enhydraid; > <!ELEMENT record (%audio; | %event.handler; | filled | grammar | prompt | property)\* > <!ATTLIST record %item.attrs; type CDATA #IMPLIED beep %boolean; 'false' maxtime %duration; #IMPLIED modal %boolean; 'true' finalsilence %duration; #IMPLIED dtmfterm %boolean; 'true' %enhydraid; > <!--============================ Call Control ============================-->

<!ELEMENT disconnectEMPTY > <!ELEMENT transfer (%audio; | %event.handler; | dtmf | filled | grammar | prompt | property)  $*$  > <!ATTLIST transfer %item.attrs; dest %uri; #IMPLIED destexpr %expression; #IMPLIED bridge %boolean; 'false' connecttimeout %duration; #IMPLIED maxtime %duration; #IMPLIED %enhydraid; > <!--============================ Control Flow ============================--> <!ENTITY % if.attrs "cond %expression; #REQUIRED" >  $(% \mathcal{L}_{\mathcal{L}}$  /  $% \mathcal{L}_{\mathcal{L}}$  /  $\mathcal{L}_{\mathcal{L}}$  /  $\mathcal{L}_{\mathcal{L}}$  /  $\mathcal{L}_{\mathcal{L}}$  /  $\mathcal{L}_{\mathcal{L}}$  /  $\mathcal{L}_{\mathcal{L}}$  /  $\mathcal{L}_{\mathcal{L}}$  /  $\mathcal{L}_{\mathcal{L}}$  /  $\mathcal{L}_{\mathcal{L}}$  /  $\mathcal{L}_{\mathcal{L}}$  /  $\mathcal{L}_{\mathcal{L}}$  /  $\mathcal{L}_{\mathcal{L}}$  <!ATTLIST if %if.attrs; %enhydraid; > <!ELEMENT elseif EMPTY > <!ATTLIST elseif %if.attrs; %enhydraid; > <!ELEMENT else EMPTY > <!ELEMENT exit EMPTY > <!ATTLIST exit expr %expression; #IMPLIED namelist %field.names; #IMPLIED > <!ELEMENT filled (%executable.content;)\* > <!ATTLIST filled mode (any|all) "all" namelist %field.names; #IMPLIED %enhydraid; > <!ELEMENT goto EMPTY > <!ATTLIST goto %cache.attrs; %next.attrs; fetchaudio %uri; #IMPLIED expritem %expression; #IMPLIED nextitem %field.name; #IMPLIED %enhydraid; > <!ELEMENT param EMPTY > <!ATTLIST param name NMTOKEN #REQUIRED expr %expression; #IMPLIED expressed contractions and #IMPLIED<br>value CDATA #IMPLIED valuetype (data|ref) 'data' type CDATA #IMPLIED %enhydraid; > <!ELEMENT return EMPTY > <!ATTLIST return namelist %field.names; #IMPLIED event %event.name; #IMPLIED %enhydraid; > <!ELEMENT subdialog (%audio; | %event.handler; | filled | param | prompt | property)\* > <!ATTLIST subdialog

```
 %item.attrs; 
     src \%uri; #REQUIRED
      %cache.attrs; 
     fetchaudio %uri; #IMPLIED
      %submit.attrs; 
       %enhydraid; > 
<!ELEMENT submit EMPTY > 
<!ATTLIST submit 
      %cache.attrs; 
      %next.attrs; 
     fetchaudio %uri; #IMPLIED
      %submit.attrs; 
      %enhydraid; > 
<!--========================== Miscellaneous ==============================--> 
<!ELEMENT object 
      (%audio; | %event.handler; | filled | param | prompt | property)* > 
<!ATTLIST object 
      %item.attrs; 
 %cache.attrs; 
 classid %uri; #IMPLIED 
 codebase %uri; #IMPLIED 
 data %uri; #IMPLIED 
 type CDATA #IMPLIED 
 codetype CDATA #IMPLIED 
 archive %uri; #IMPLIED 
 %enhydraid; > 
<!ELEMENT property EMPTY > 
<!ATTLIST property 
name NMTOKEN #REQUIRED
 value CDATA #REQUIRED 
      %enhydraid; > 
<!ELEMENT script (#PCDATA)* > 
<!ATTLIST script 
 src %uri; #IMPLIED 
 charset CDATA #IMPLIED 
      %cache.attrs; 
      %enhydraid; >
```